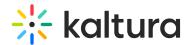

## Overview tab - Your event at a glance

The Overview page acts as the home page for your event.

This page displays the vital details of the event. Information displayed includes:

- Event status (a countdown to when the event will start, "Happening now", or "Ended [time period] ago")
- Event name, scheduled date and time, time zone, and description (if provided).
- Agenda at a glance (displays the individual sessions within your event)
- Speakers (displays the speakers scheduled for the event)

The Overview page also includes a link to the event site; simply click the blue **Event site** button on the top right corner of the screen. To learn more about your event site, see Getting to know your event site, session page, and lobby page.

You may also edit vital details directly from this page:

- Edit the event by clicking on the **Edit details** button in the lower right corner of the event banner. See Edit the Event Details.
- Edit the agenda by clicking on the **Edit** button that displays when hovering over a particular session. See the following articles:
  - Agenda tab Add and edit Interactive Room session
  - Agenda tab Add and edit Live Webcast session
  - Agenda tab Add and edit Pre-recorded session
  - Agenda tab Add and edit DIY live webcast session
- Invite speakers by clicking on the Invite button or navigate to the Speakers page by clicking See all.

[template("cat-subscribe")]